# **SIM**

**Acessar o Sistema:**

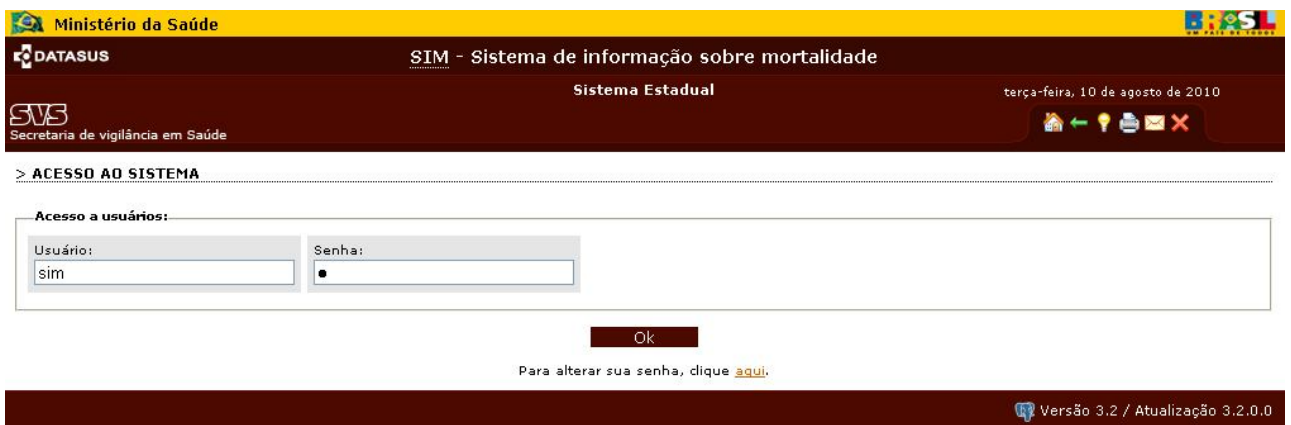

## **Na opção "Declaração de Óbito", entrar em Inclusão**

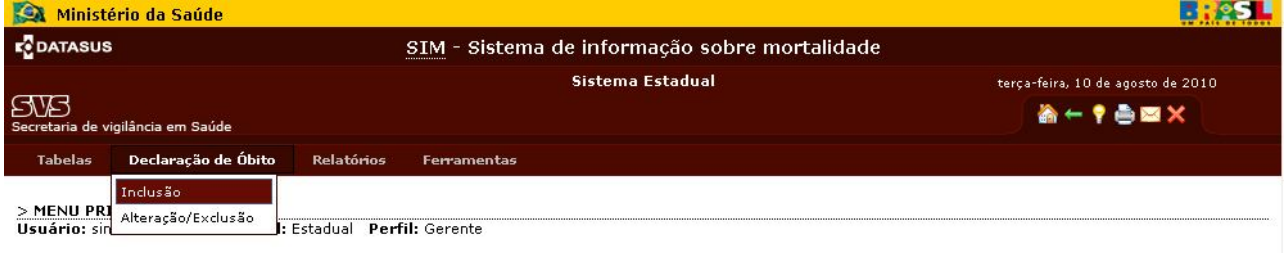

# **I - Configuração para digitar DO modelo antigo**:

Para configurar o sistema para a entrada de DO modelo antigo devem ser marcados os campos mostrados na figura abaixo. Nesta configuração só serão aceitos números até **15749999-4** com a numeração composta de DV ou numeração sem DV.

#### **No exemplo abaixo, será(ão) informada(s) DO modelo(s) antigo NÃO Epidemiológica(s)**

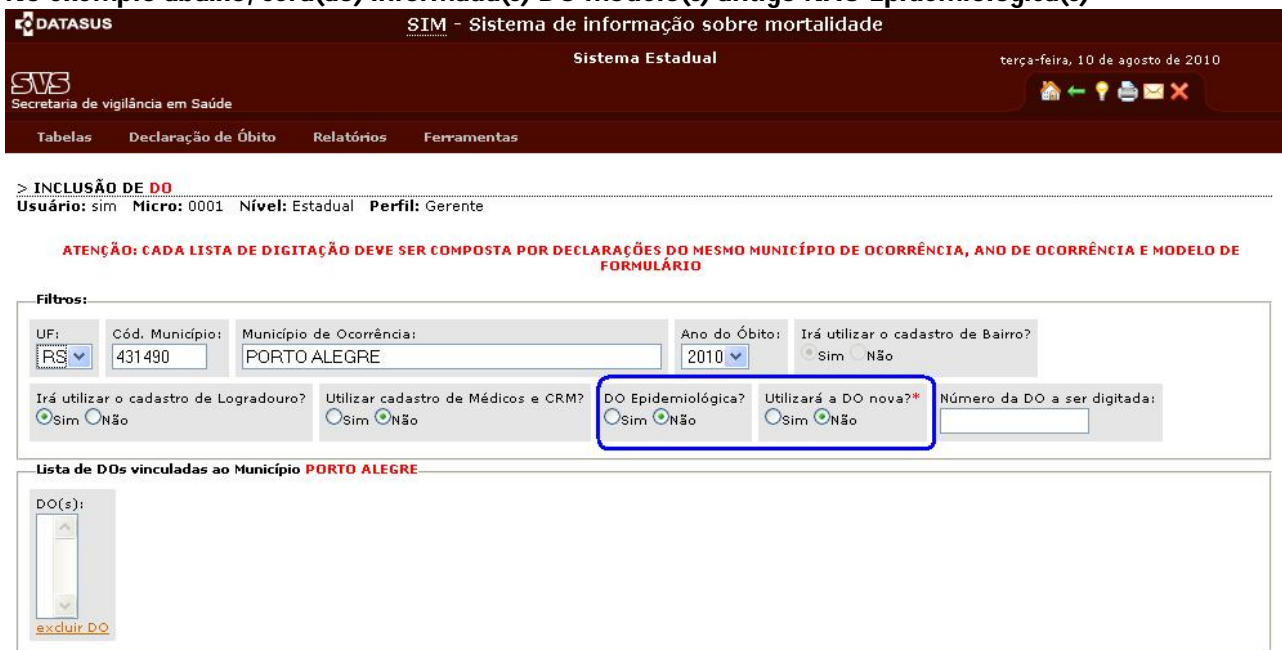

## **II - Configuração para digitar DO modelo NOVO**:

Para configurar o sistema para a entrada de DO modelo NOVO devem ser marcados os campos mostrados na figura abaixo. Nesta configuração só serão aceitos os números a partir de **15750000-0**  sempre com a numeração composta de DV.

#### **No exemplo abaixo, será(ão) informada(s) DO modelo(s) NOVO e NÃO Epidemiológica(s)**

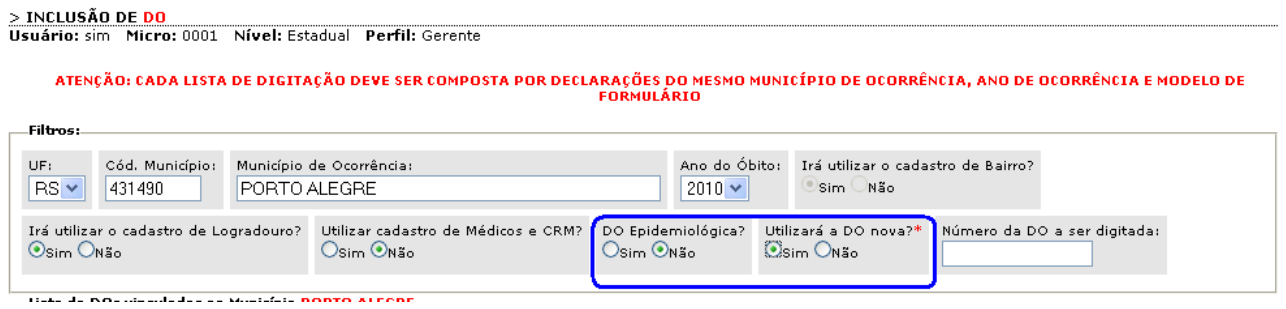

## **III - Configuração para digitar DO Epidemiológica modelo antigo**:

Para configurar o sistema para a entrada de DO epidemiológica modelo antigo devem ser marcados os campos mostrados na figura abaixo. Nesta configuração só serão aceitos os números compreendidos no intervalo que vai de **99000000-0 até 99020000-0** sempre com a numeração composta de DV.

## **No exemplo abaixo, será(ão) informada(s) DO Epidemiológica(s) e do modelo antigo**

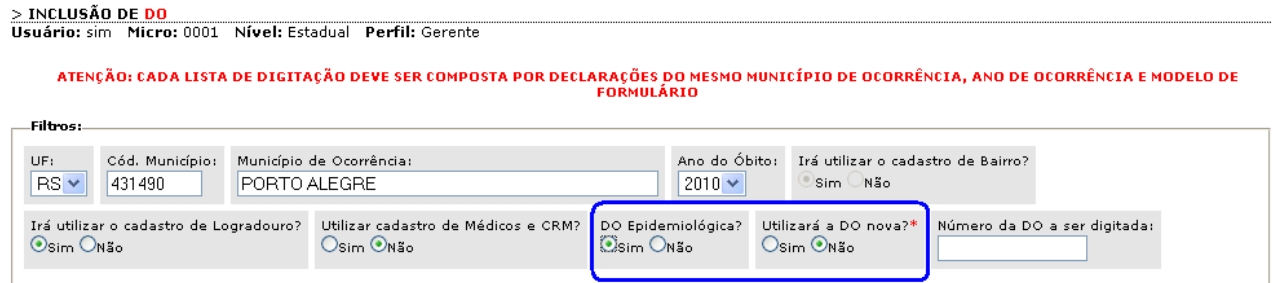

## **IV - Configuração para digitar DO Epidemiológica modelo NOVO:**

Para configurar o sistema para a entrada de DO epidemiológica modelo NOVO devem ser marcados os campos mostrados na figura abaixo. Nesta configuração só serão aceitos os números a partir de **99020001-0** sempre com a numeração composta de DV.

## **No exemplo abaixo, será(ão) informada(s) DO Epidemiológica(s) e do modelo NOVO**

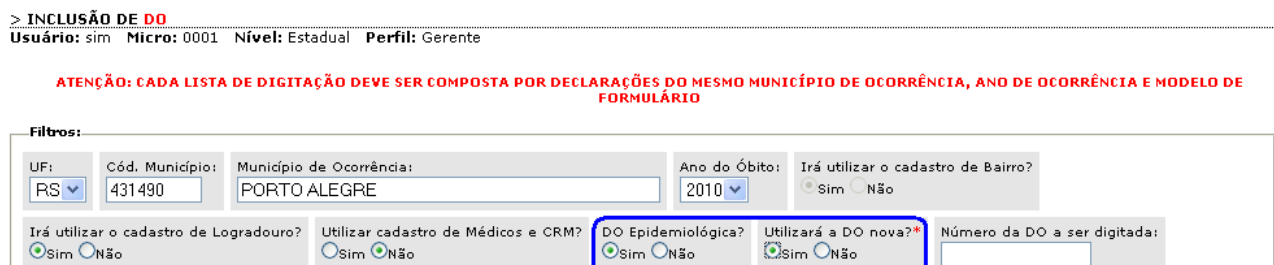

# **SINASC**

#### **Acessar o Sistema:**

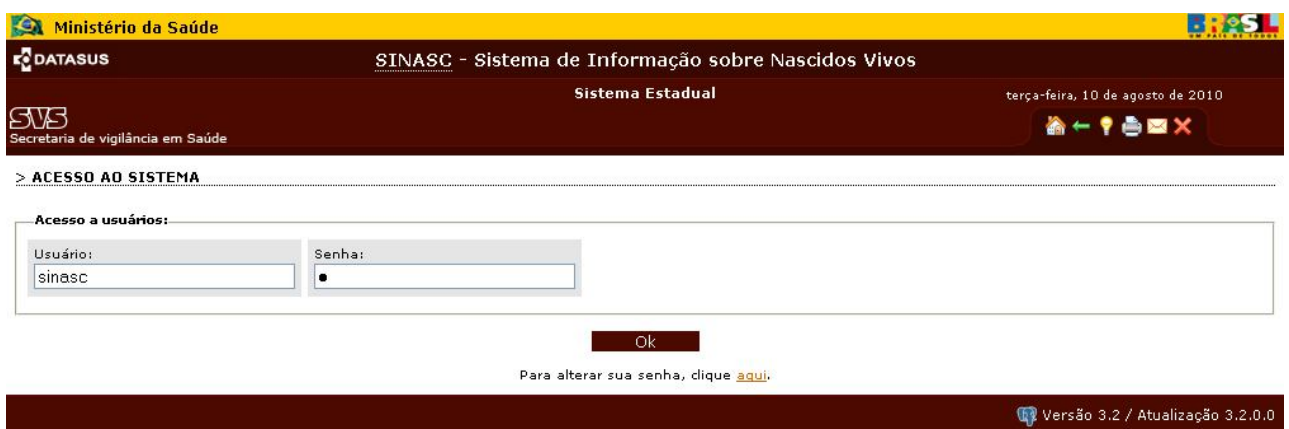

# **Na opção "Declaração de Nascido Vivo", entrar em Inclusão**

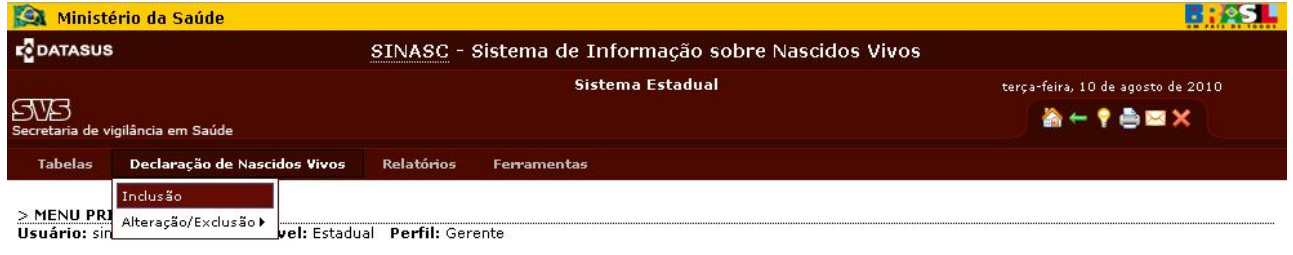

# **I - Configuração para digitar DN modelo antigo**:

Para configurar o sistema para a entrada de DN modelo antigo devem ser marcados os campos mostrados na figura abaixo. Nesta configuração só serão aceitos os números até **30-54104999-0** com a numeração composta de DV ou numeração sem DV.

# **No exemplo abaixo, será(ão) informada(s) DN modelo(s) antigo NÃO Epidemiológica(s)**

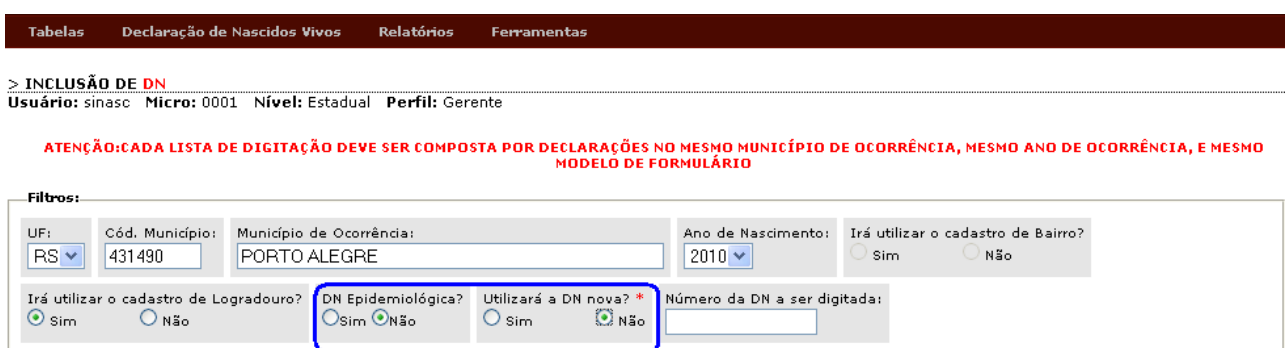

## **II - Configuração para digitar DN modelo NOVO:**

Para configurar o sistema para a entrada de DN modelo NOVO devem ser marcados os campos mostrados na figura abaixo. Nesta configuração só serão aceitos os números de **30-54105000-0 em diante** sempre com a numeração composta de DV.

## **No exemplo abaixo, será(ão) informada(s) DN modelo(s) NOVO e NÃO Epidemiológica(s)**

> INCLUSÃO DE DN Usuário: sinasc Micro: 0001 Nível: Estadual Perfil: Gerente ATENÇÃO:CADA LISTA DE DIGITAÇÃO DEVE SER COMPOSTA POR DECLARAÇÕES NO MESMO MUNICÍPIO DE OCORRÊNCIA, MESMO ANO DE OCORRÊNCIA, E MESMO .<br>Filtros: UF: Cód. Município: Município de Ocorrência: Ano de Nascimento: Irá utilizar o cadastro de Bairro?  $RS$   $\vee$ 431490 PORTO ALEGRE 2010 $\sim$ **Sim**  $N\bar{p}$ Irá utilizar o cadastro de Logradouro? DN Epidemiológica? Utilizará a DN nova? \* .<br>Número da DN a ser digitada:  $\odot$  sim  $\odot$  sim  $O$  Não Osim Onão  $O$  Não

## **III - Configuração para digitar DN Epidemiológica modelo antigo**:

Para configurar o sistema para a entrada de DN epidemiológica modelo antigo devem ser marcados os campos mostrados na figura abaixo. Nesta configuração só serão aceitos os números compreendidos no intervalo que vai de 99-90000000-0 à 99-90020000-0.

## **No exemplo abaixo, será(ão) informada(s) DN Epidemiológica(s) e do modelo antigo**

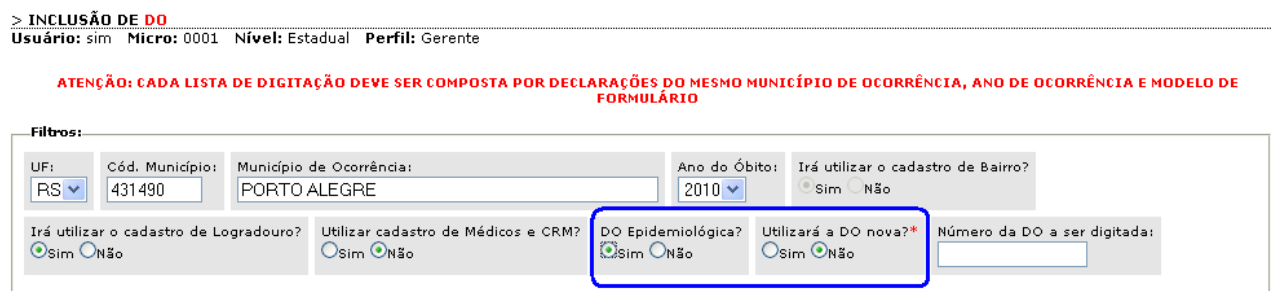

## **IV - Configuração para digitar DN Epidemiológica modelo NOVO:**

Para configurar o sistema para a entrada de DN Epidemiológica modelo NOVO devem ser marcados os campos mostrados na figura abaixo. Nesta configuração só serão aceitos os números de 99-90020001-0 **em diante** sempre com a numeração composta de DV.

## **No exemplo abaixo, será(ão) informada(s) DN Epidemiológica(s) e do modelo NOVO**

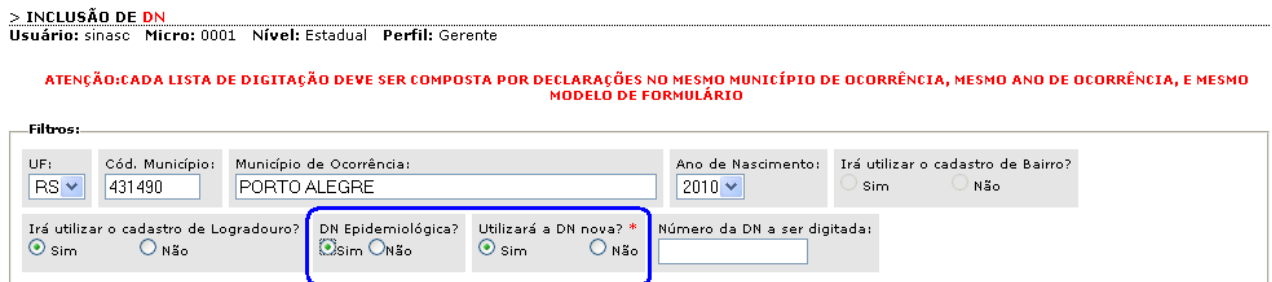

# **Observações gerais para digitação de formulários novos e antigos na versão 3.2 do SIM e SINASC**

**Observação 1** - A digitação deverá ser organizada por tipo de formulário da DO ou DN (nova, antiga, normal, ou epidemiológica). Em cada lista de digitação deverá constar números de apenas UM tipo de formulário. Antes de fazer as listas separar os documentos por tipo.

**Observação 2 -** Síntese dos intervalos das sequências numéricas e respectivos modelos de formulário

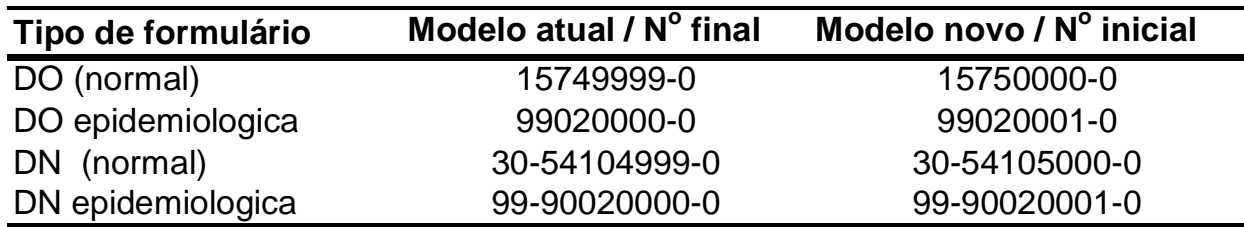

**Observação 3** - Sempre que o digitador tente informar um documento com numeração diferente daquelas que ele configurou, o sistema mostrará mensagem de erro, como as que são mostradas abaixo:

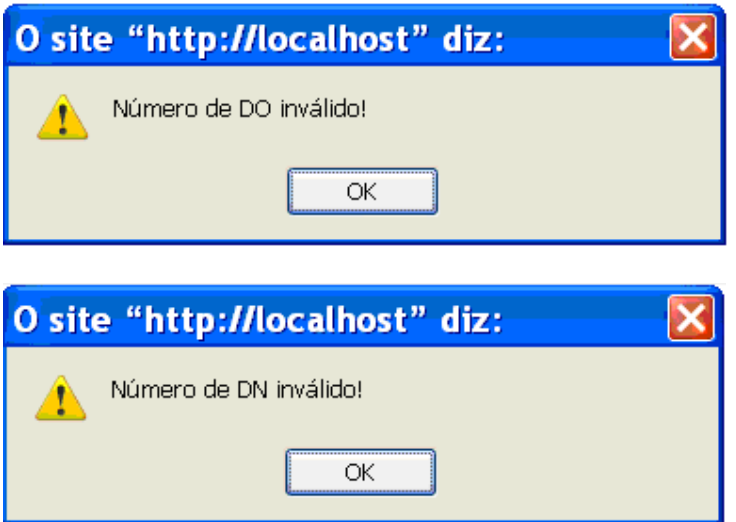

**Observação 4** - Os arquivos de transferência - AT - não possuem nenhuma relação com os tipos de formulário. Portanto pode-se gerar AT compostos por várias listas de digitação. Mesmo que estas tenham registros com modelos de formulários diferentes, o AT será gerado e recebido sem nenhum problema pelo nível regional, estadual ou federal.